### 2011 Esri Developer Summit Palm Springs, CA

## **Working with image services**

Melanie Harlow

Wenxue Ju

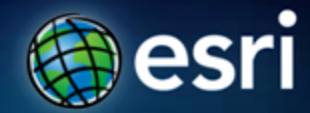

**What is an image service?**

• **It is imagery or raster data made available by a server to a client application**

### **What can you do with an image service?**

- **Use it as an image (visual analysis)**
- **Use it as raster data (pixel analysis)**
- **Access it as a catalog \*MD**

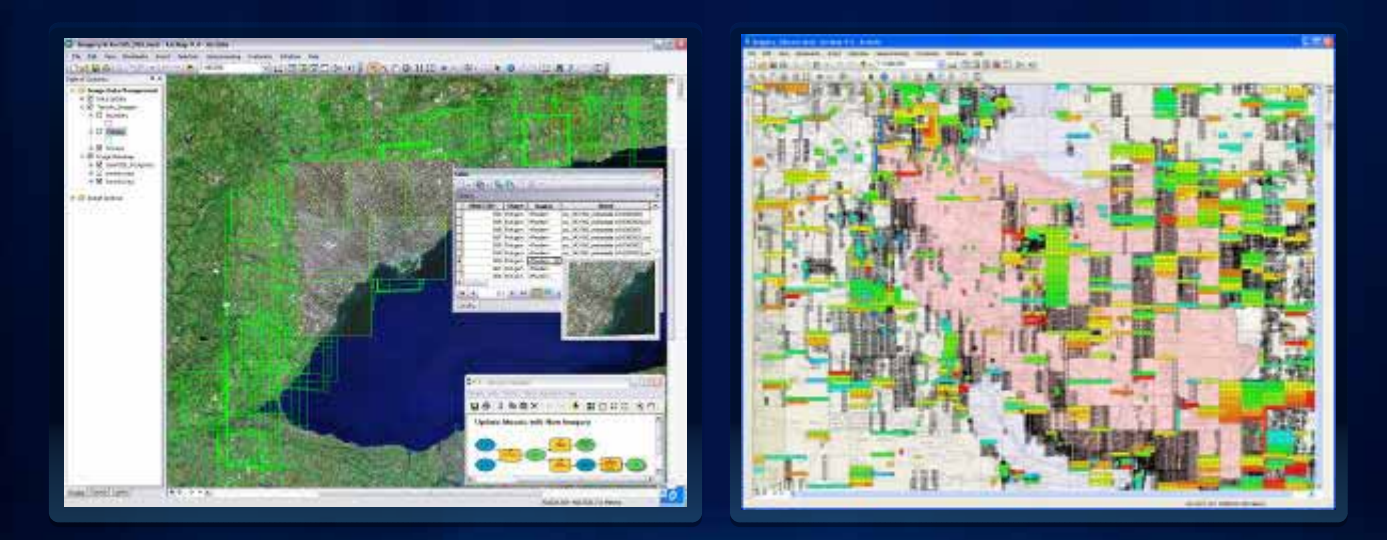

### **How can you access an image service?**

- **ArcGIS Desktop**
- **ArcGIS Explorer**
- **Web APIs (Silverlight, Flex, JavaScript)**
- **ArcGIS.com**
- **REST, SOAP**
- **WMS, WCS, KML**
- **3rd Party Applications**

### **Image service versus map service**

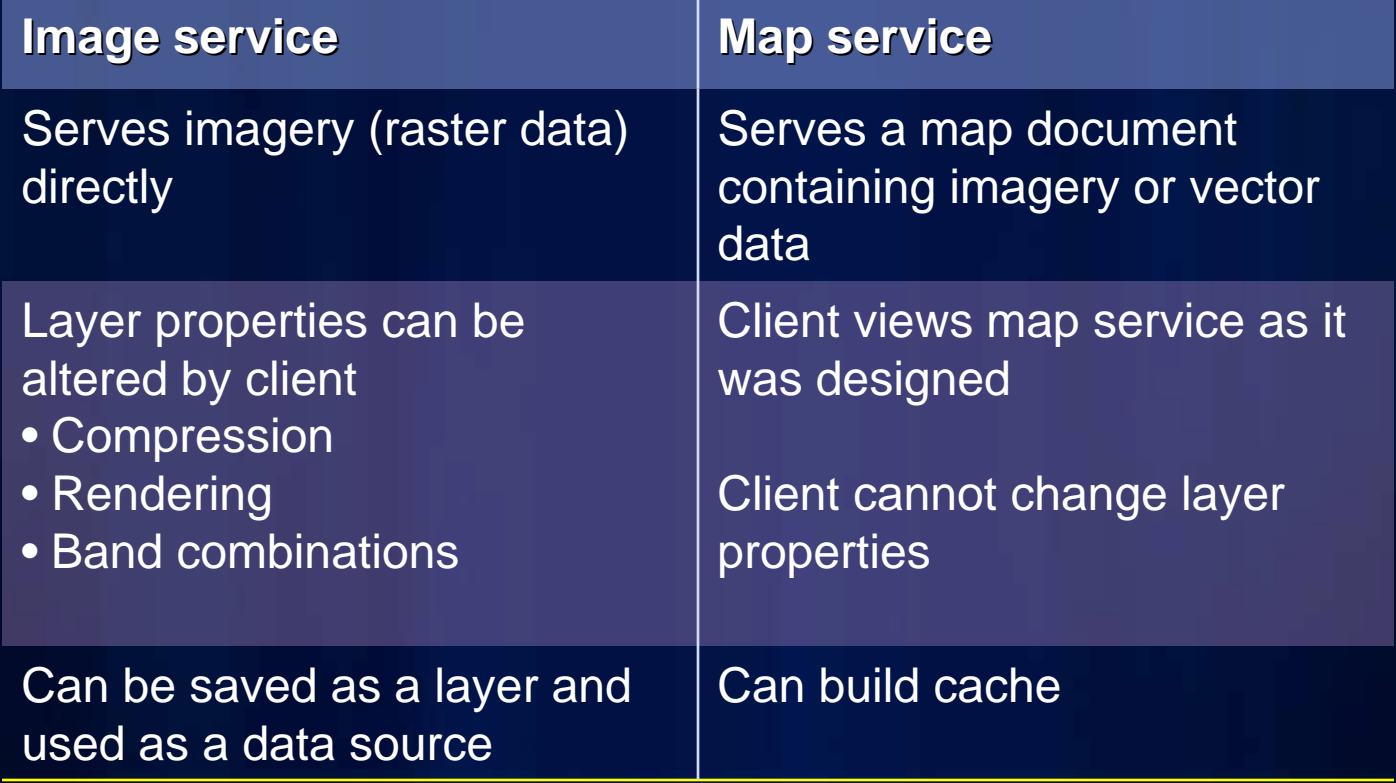

### **Image service source data**

- **Data sources**
	- **Raster datasets**
	- **Mosaic datasets** *new at 10.0*
		- **Requires ArcGIS Server Image Extension**
	- **Raster or mosaic layers** 
		- **To control rendering**
		- **Preset some layer properties**
		- **Predefined query**

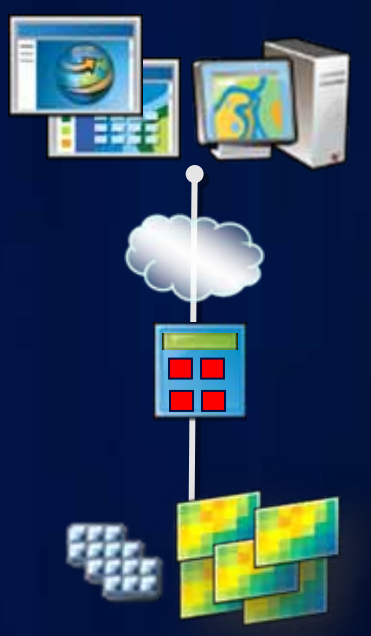

#### **What is the mosaic dataset?**

- **A new geodatabase data model used to catalog and process your collections of imagery**
	- **Stored as a table and viewed as a table or image**
- **Indirect pixel management**
	- **Images can remain in their native format on disk or be loaded into the geodatabase**
- **Unlimited size\***
- **Provides dynamic mosaicking and on-the-fly processing**

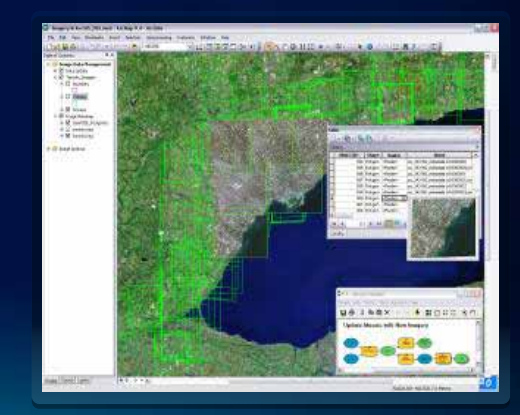

### **Mosaic dataset: dynamic mosaicking**

- **Overlapping imagery has higher value**
- **Footprints**
	- **Used to clip imagery and remove unwanted areas**
	- **Vector features (Editable)**
- **Queries**
	- **Refine selection of imagery**
- **Mosaic rules**
	- **Order of displayed imagery**
	- **Ensure best imagery is on top**
	- **Can be controlled by user**

### **Mosaic dataset: on-the-fly processing**

- **Imagery processed as it is accessed**
- **Can create multiple products from one source**
- **Processing**
	- **Image enhancement**
	- **Combine bands**
	- **Color correction**
	- **Orthorectification**
	- **Pan-sharpen**
	- **Shaded relief, hillshade**
- **Define processing functions**
	- **On each raster dataset**
	- **On a mosaic dataset**

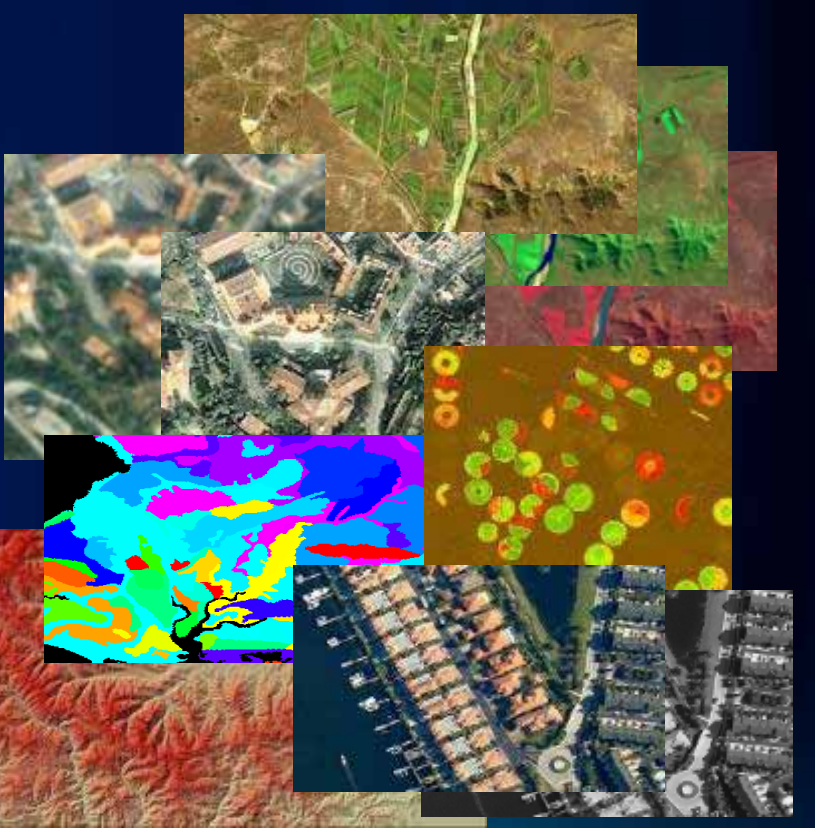

### **Building a mosaic dataset**

- **Simple workflow**
	- **1. Create mosaic dataset**
	- **2. Add imagery**
	- **3. Optionally, edit properties and functions**
- **Store in a geodatabase**
	- **Build with geoprocessing tools**
	- **Automation with models or Python**
- **Can interactively edit and view in ArcMap**
	- **All layers are displayed**
	- **Edit and add fields in table window**

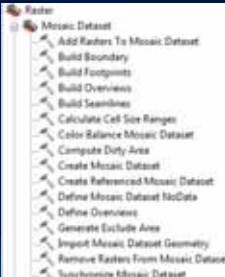

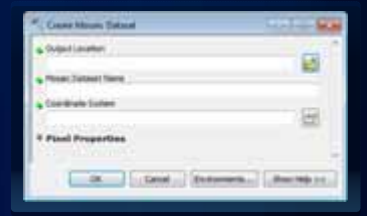

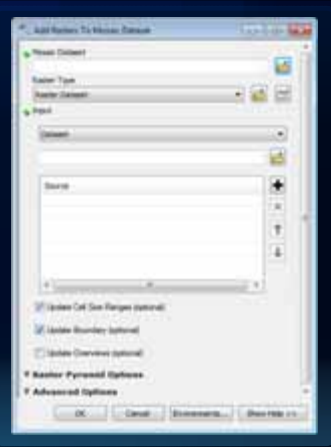

Fulton County Dept. of Health and Wellness/Distric

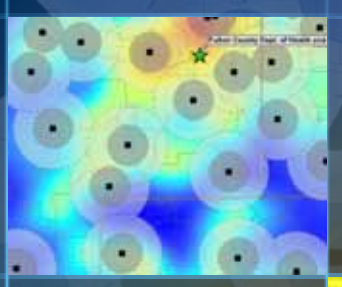

m۵

## **Demo: Web application using image service**

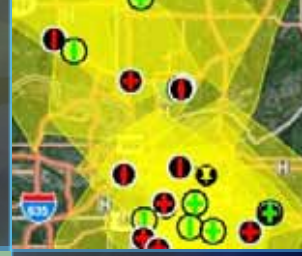

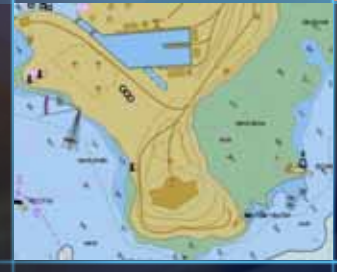

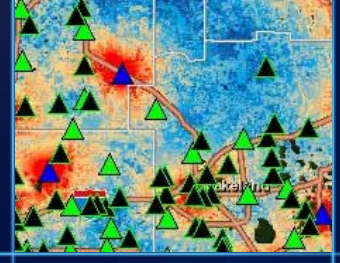

# **Publishing**

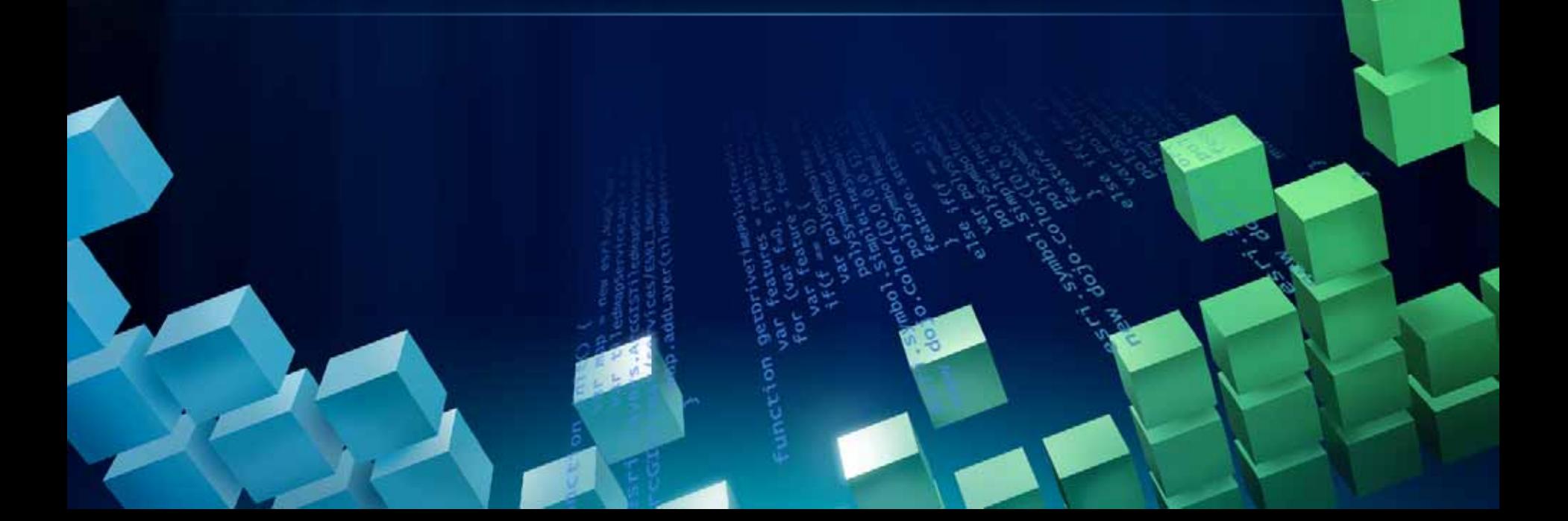

### **Publishing an image service**

- **Same process as publishing any service with ArcGIS Server**
	- **via ArcCatalog**
	- **via Server Manager**
- **Properties unique to image services**
	- **Capabilities**
	- **Parameters**
- **Some capabilities are specific to the data**

### **ArcGIS Server 10 Image Extension**

- **A license (not a separate install)**
- **It extends the capabilities to serve mosaic datasets**
- **Image services accessible as:**
	- **Image**
		- Dynamic mosaicking; On-the-fly processing; Identify with **metadata; Export metadata; Export**
	- **Catalog**
		- **Geometry and attributes; Query; Selection; Preview; Download, with clipping Download, with clipping**

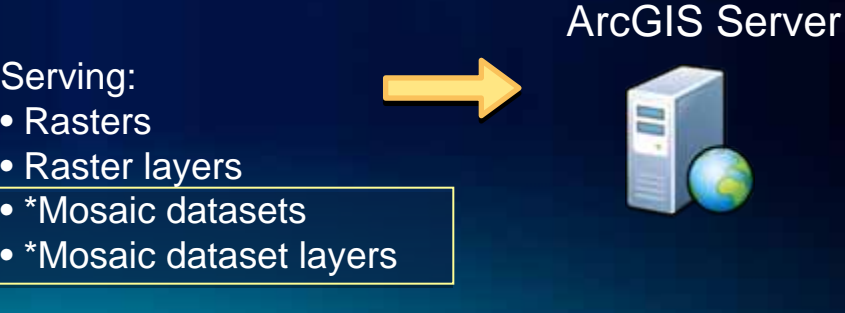

### **Image service capabilities**

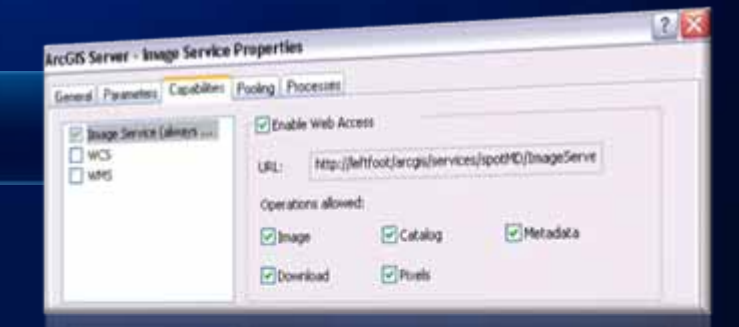

• **Limits what users can do with your Web service**

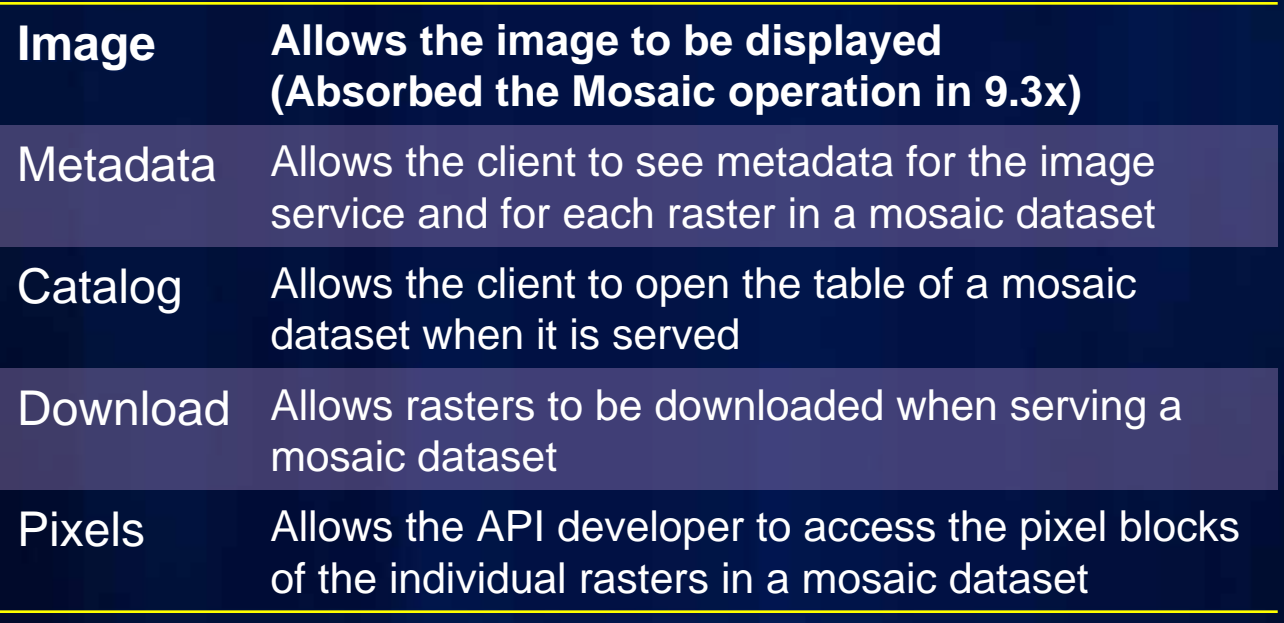

### **OGC Capabilities**

#### • **Web Coverage Service (WCS)**

- **Serves actual pixel information from source data**
- **Supported in many image analysis and processing software packages**
- **Useful for image analysis applications where full pixel depth (bits and bands) are required**
- **NEW: Query, Time, Limit exporting**
- **Web Map Service (WMS)**
	- **Supported for "rendered" image services**
	- **Useful for imagery base maps**

### **Image Service Parameters**

**2 X ArcGIS Server - Image Service Properties** General Parameters Capabilities | Pooling | Processes Create an image service using **Image Data Source** œ. Catalog Doveload Output 4100 15000 Maximum image size per request (rows x columns)

- **Control the image data**
- **Image***new***, Catalog***new***, Download***new***, and Output**
- **These parameters are not applicable to all image services and depend on the input for the image service**
- **Many are set when you create the mosaic dataset**
- **Some can be altered by the server administrator**
- **Server administrator cannot exceed limitations**
	- **Such as: allowed mosaic methods, the maximum number of rasters per mosaic**

### **Image Service Parameters: Image**

#### • **Affects the image that users will see**

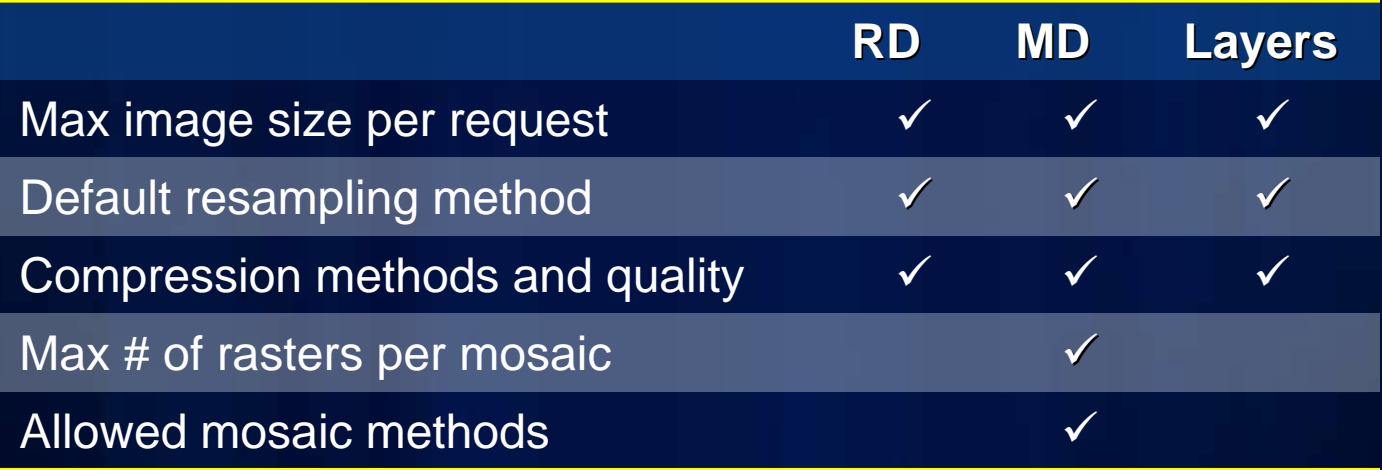

### **Image Service Parameters: Download**

- **Affect the load on the server and the access users have to the source images**
- **Mosaic dataset only**
	- **Maximum number of items downloadable per request**
	- **Directories**
		- **The list of physical directories where the images to be downloaded are located**
		- **Important for the REST download**
	- **Virtual directory: where the image URLs will be mapped**
- **Define your MIME**
	- **Part of your IIS properties**
	- **Add your extensions to the list**
- \* Blog: Configuring the download capability for image services

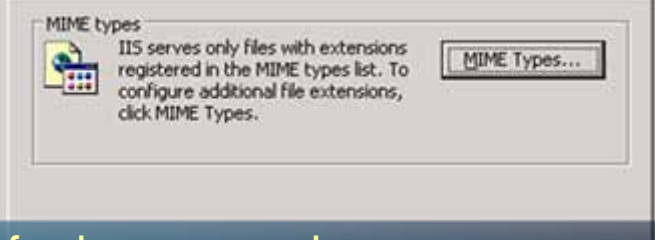

# **Using image services in desktop and mobile applications**

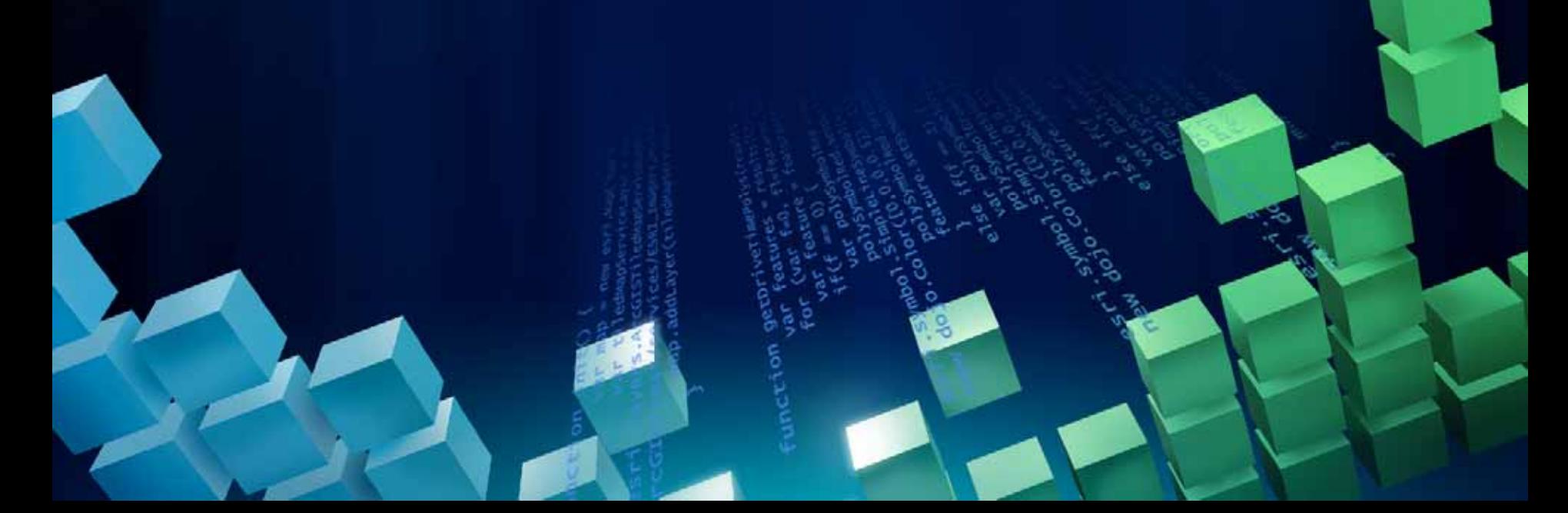

### **Using image services in desktop applications**

#### • **ArcGIS**

- **ArcMap, ArcGlobe, ArcCatalog**
- **Explorer**

### • **Google Earth (using KMZ/KML)**

• **Gaia (OGC services)**

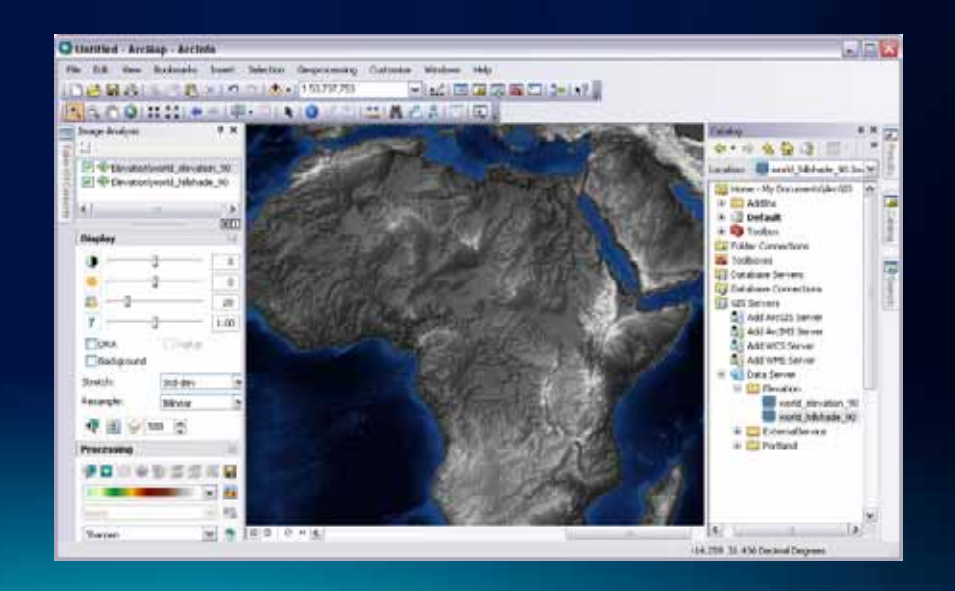

### **Using image services in geoprocessing**

- **Image services can be used in geoprocessing tools as raster data**
- **Use Make Image Server Layer tool when:**
	- **Using an image service in a model or script**
	- **To define an extent, cell size, mosaic method, etc.**
	- **When using it within a geoprocessing service**

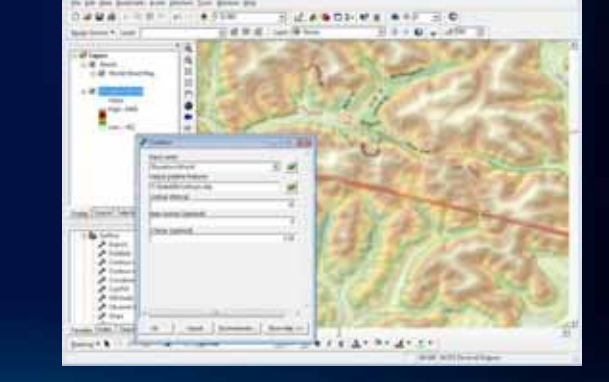

Blog: Parts 1 & 2: Designing a geoprocessing service to work with an image service

### **Using image services in ArcGIS Explorer**

- **ArcGIS Explorer 1500 and Explorer Online has direct support for image services**
- **ArcGIS Explorer 900/1200 has support for image services via \*.lyr files**
- **Via globe services**

### **Using image services in mobile applications**

- **Mobile applications make live connections to image services**
- **If not live**
	- **Export image from image service**
	- **Use map cache containing the image service (in mxd)**

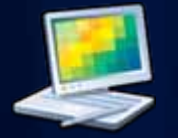

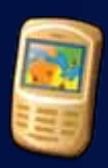

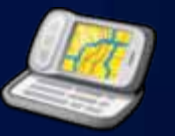

# **Demo: Publishing and accessing image services in Desktop**

# **Using image services in Web applications**

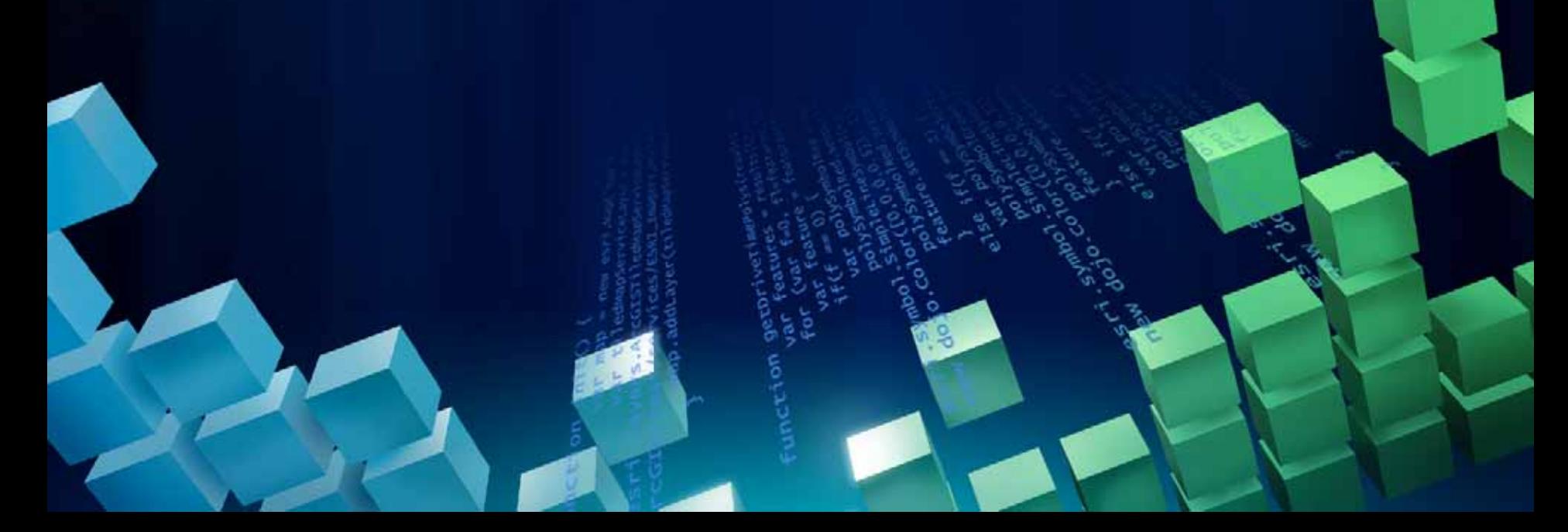

### **Image services and Web applications**

- **Supported through SOAP, REST, WMS, WCS, KML**
- **Accessible in ArcGIS Online My Map**
- **Accessible through ArcGIS Server APIs**
	- **JavaScript**
	- **Flex**
	- **Silverlight**
- **Flex viewer**
- **Silverlight viewer (coming)**

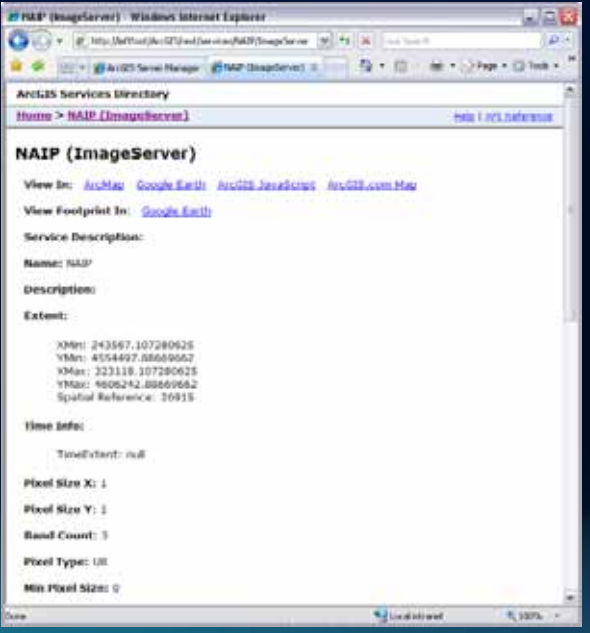

### **Using image services in Web applications**

- **Same display qualities of Desktop applications**
- **REST and SOAP support modifying all image service layer properties**
	- **Transmission compression**
	- **Band combinations**
	- **Mosaic methods and properties**
	- **Resampling**
- **Use in geoprocessing services**

### **Image Service REST API**

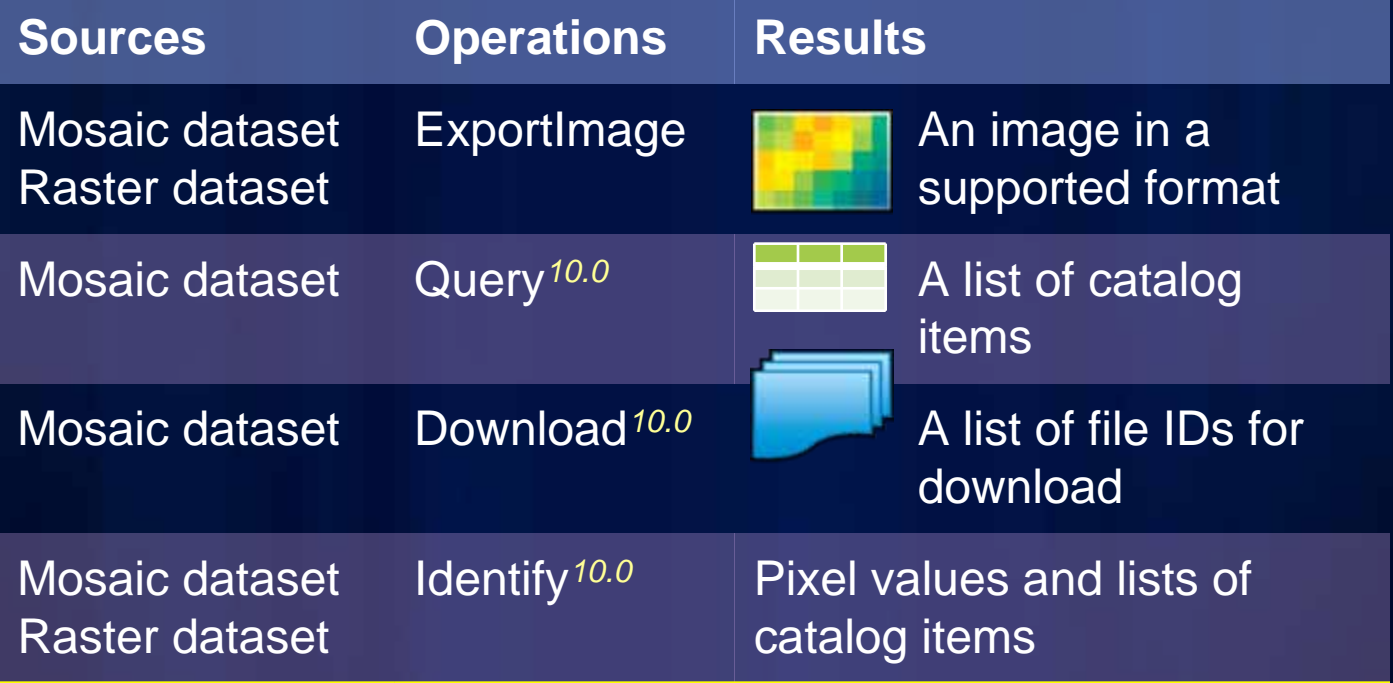

**\* Next r elease: Upload, Mensuration**

### **ExportImage Enhancements**

- **Specifies how and what to get from the server**
- **bbox, size, SR, pixel type, compression, format, etc.**
- **MosaicRule**

**{ "mosaicMethod" : "esriMosaicLockRaster", "lockRasterIds" : [32, 454, 14] }**

#### • **RenderRule**

**{ "rasterFunction" : "Slope",** 

**"rasterFunctionArguments" :** 

**{ "ZFactor" : 0.3) },** 

**"variableName" : "DEM" }**

Supported raster functions: Aspect ShadedRelief Colormap Hillshade NDVI Statistic Slope Stretch

**\* Next release: More functions**

### **ExportImage Enhancements: Time**

• **Time** 

*Syntax* **=<timeInstant> Example: time=1199145600000** 

**(1 Jan 2008 00:00:00 GMT)** 

*Syntax***: time=<startTime>, <endTime> Example: time=1199145600000, 1230768000000 (1 Jan 2008 00:00:00 GMT** *to* **1 Jan 2009 00:00:00 GMT)**

### **ExportImage Enhancements: Image Format**

- **jpgpng | png | png8 | png24 | jpg | bmp | gif | tiff**
- **JPGPNG returns a JPG if there are no transparent pixels in the requested extent, otherwise it returns a PNG.** 
	- **JPG smaller & faster**
	- **PNG provides transparency**
	- **TIFF geotiff (SP1)**
- *Syntax example***: format=png24**

**http://<myserver>/ArcGIS/rest/services/<MyImage>/ImageSer ver/exportImage /exportImage ?**

**http://sampleserver3.arcgisonline.com**

**http://<myserver>/ArcGIS/rest/services/<MyImage>/ImageSer ver/exportImage /exportImage ?**

**http://sampleserver3.arcgisonline.com/ArcGIS/rest/services /ArcGIS/rest/services**

**http://<myserver>/ArcGIS/rest/services/<MyImage>/ImageSer ver/exportImage /exportImage ?**

**http://sampleserver3.arcgisonline.com/ArcGIS/rest/services http://sampleserver3.arcgisonline.com/ArcGIS/rest/services/ World/MODIS/ImageServer World/MODIS/ImageServer**

**http://<myserver>/ArcGIS/rest/services/<MyImage>/ImageSer ver/exportImage /exportImage ?**

**http://sampleserver3.arcgisonline.com/ArcGIS/rest/services/ http://sampleserver3.arcgisonline.com/ArcGIS/rest/services/ World/MODIS/ImageServer World/MODIS/ImageServer/exportImage? /exportImage?**

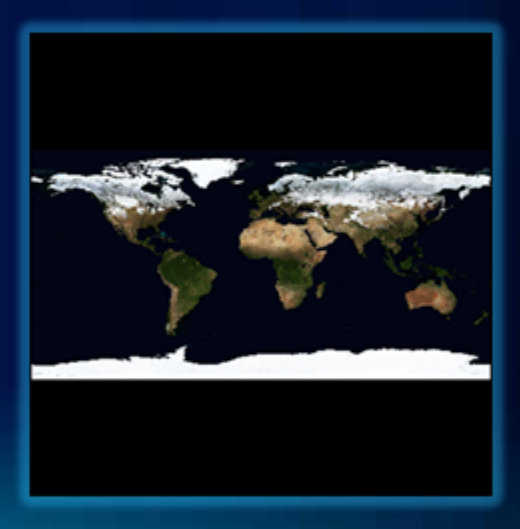

**http://<myserver>/ArcGIS/rest/services/<MyImage>/ImageSer ver**

**http://sampleserver3.arcgisonline.com/ArcGIS/rest/services/ http://sampleserver3.arcgisonline.com/ArcGIS/rest/services/ World/MODIS/ImageServer/exportImage? World/MODIS/ImageServer/exportImage?bbox=115,34,146, bbox=115,34,146, 31&bboxSR=4326&format= 31&bboxSR=4326&format=jpg&compressionQuality jpg&compressionQuality=85&pi xelType=U8&interpolation= xelType=U8&interpolation=RSP\_NearestNeighbor RSP\_NearestNeighbor**

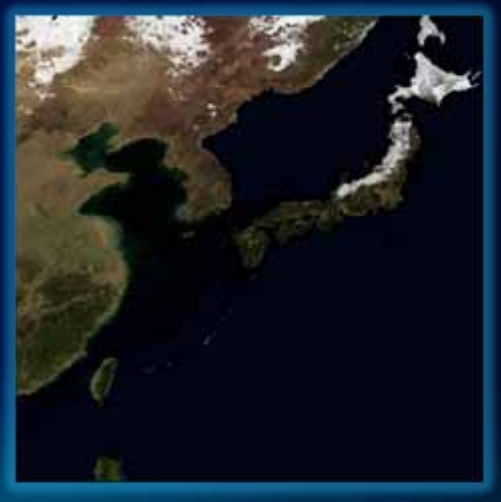

### **ArcGISImageServiceLayer Class**

• **Allows you to work with an image service resource exposed by the ArcGIS Server REST API** 

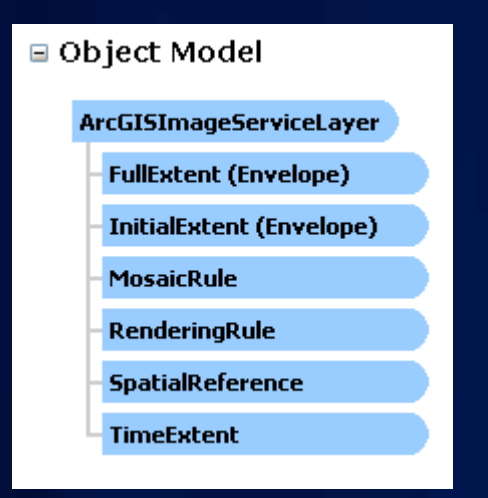

### **Demo: ArcGISImageServiceLayer**

**ArcGISImageServiceLayer isLayer = new ArcGISImageServiceLayer(); isLayer.Url = imageserviceUrl; Map.Layers.Add(isLayer);**

### **Query**

- **Uses generic QueryTask class**
- **Attribute query**
- **Spatial query**
- **Time query**

### **Demo: Query**

QueryTask queryTask = new QueryTask(queryurl); Query query = new  $Query();$ query.Geometry = args.Geometry; query.Where = "Category = 1"; queryTask.ExecuteAsync(query);

### **Identify**

- **Uses ImageServiceIdentifyTask class**
- **Takes:**
	- **Geometry (point or polygon)**
	- **Mosaic method rule**
	- **Pixel size**
- **Returns**
	- **Value of the pixel (can be per image)**
	- **Associated attributes per image (catalog table)**

### **Demo:Identify**

ImageServiceIdentifyTask identifyTask =

new ImageServiceIdentifyTask(imageserviceUrl); ImageServiceIdentifyParameters identifyParams = new ImageServiceIdentifyParameters(); identifyParams.Geometry = point; identifyParams.MosaicRule = isLayer.MosaicRule; identifyTask.ExecuteAsync(identifyParams);

### **Download**

- **Get raw data**
	- **Transmit source dataset and ancillary files**
- **Export the processed result**
	- **Save/As (data export) to jpg/tiff, etc**
	- **But in Web use Export Image**
		- **Mostly ungeoreferenced, In 10.0 SP1 the tiff is a geotiff**
- **Make REST call (WebRequest)**

# **Demo: Download**

# **Demo: API References Online and Image Gallery Samples**

### **Summary**

- **What is an image service**
- **Publishing**
- **Using**
	- **Desktop applications**
	- **REST**
	- **Web applications**

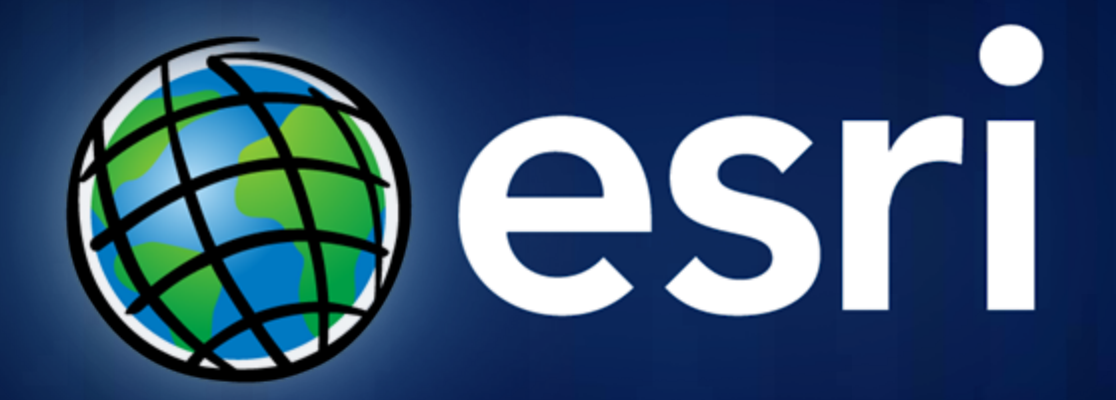